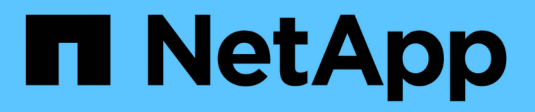

# **System: Add-on-Funktionen**

SANtricity 11.6

NetApp February 12, 2024

This PDF was generated from https://docs.netapp.com/de-de/e-series-santricity-116/sm-settings/howadd-on-features-work.html on February 12, 2024. Always check docs.netapp.com for the latest.

# **Inhalt**

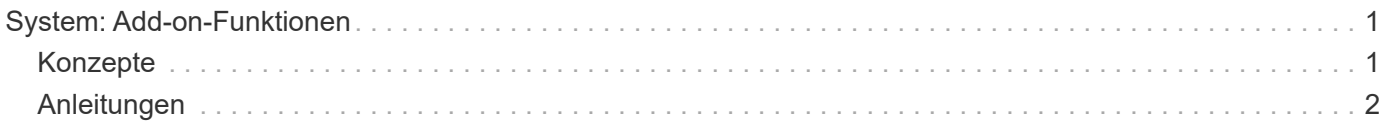

# <span id="page-2-0"></span>**System: Add-on-Funktionen**

# <span id="page-2-1"></span>**Konzepte**

## **Funktionsweise der Add-on-Funktionen**

Add-ons sind Funktionen, die nicht in der Standardkonfiguration von System Manager enthalten sind und möglicherweise einen Schlüssel zur Aktivierung erfordern. Eine Addon-Funktion kann entweder eine einzelne Premium-Funktion oder ein im Paket enthaltene Features sein.

Die folgenden Schritte geben einen Überblick über die Aktivierung einer Premium-Funktion oder eines Features-Packs:

- 1. Beziehen Sie sich auf folgende Informationen:
	- Seriennummer des Gehäuses und Feature Enable Identifier, die das Speicher-Array für das zu installierende Feature identifizieren. Diese Elemente sind in System Manager verfügbar.
	- Aktivierungscode für die Funktion, der bei Kauf der Funktion auf der Support-Website verfügbar ist.
- 2. Erhalten Sie den Funktionsschlüssel, indem Sie sich an Ihren Storage-Provider wenden oder den Standort zur Aktivierung der Premium-Funktion aufrufen. Geben Sie die Seriennummer des Gehäuses, aktivieren Sie den Bezeichner und den Funktionscode für die Aktivierung an.
- 3. Aktivieren Sie mit System Manager die Premium-Funktion oder das Feature Pack mithilfe der Feature-Key-Datei.

# **Terminologie der Add-on-Funktionen**

Erfahren Sie, welche Zusatzfunktionenbedingungen auf Ihr Storage Array Anwendung finden.

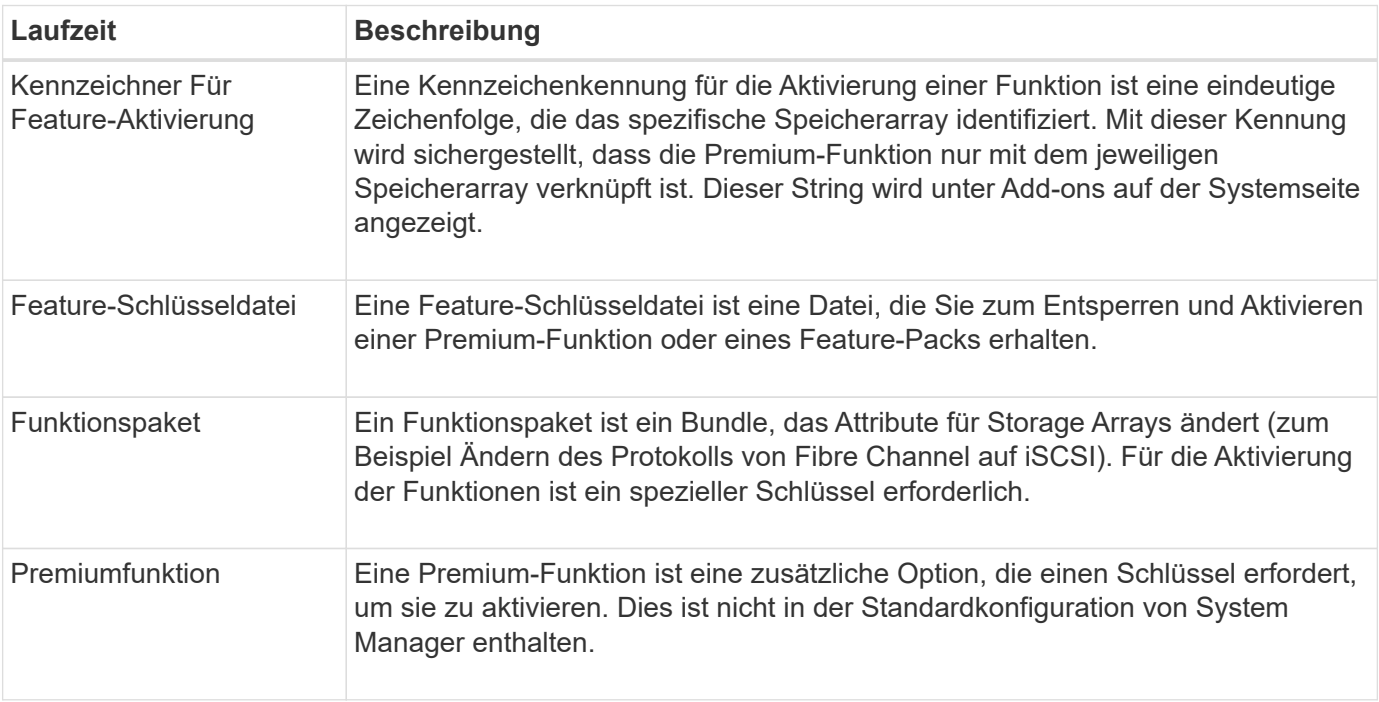

# <span id="page-3-0"></span>**Anleitungen**

## **Abrufen einer Feature-Schlüsseldatei**

Um ein Premium Feature oder Feature Pack auf Ihrem Speicher-Array zu aktivieren, müssen Sie zuerst eine Feature Key-Datei erhalten. Ein Schlüssel ist nur einem Storage-Array zugeordnet.

#### **Über diese Aufgabe**

In dieser Aufgabe wird beschrieben, wie die erforderlichen Informationen für die Funktion gesammelt werden und anschließend eine Anforderung für eine Feature Key-Datei gesendet wird. Erforderliche Informationen:

- Seriennummer des Chassis
- Kennzeichner Für Feature-Aktivierung
- Aktivierungscode Für Die Funktion

#### **Schritte**

- 1. Suchen Sie in System Manager die Seriennummer des Chassis und notieren Sie sie. Sie können sich diese Seriennummer anzeigen lassen, indem Sie den Mauszeiger über die Kachel Support Center bewegen.
- 2. Suchen Sie in System Manager nach der Feature Enable Identifier. Gehen Sie zu **Einstellungen › System** und scrollen Sie dann nach unten zu **Add-ons**. Suchen Sie nach der **Feature Enable Identifier**. Notieren Sie die Nummer für den Kennzeichner der Feature Enable.
- 3. Suchen und notieren Sie den Code für die Aktivierung der Funktion. Für Features Packs wird dieser Code in den entsprechenden Anweisungen zur Durchführung der Konvertierung angegeben.

Anweisungen von NetApp finden Sie unter ["NetApp E-Series Systems Documentation Center".](http://mysupport.netapp.com/info/web/ECMP1658252.html)

Bei Premium-Funktionen können Sie über die Support-Website auf den Aktivierungscode zugreifen:

- a. Melden Sie sich bei an ["NetApp Support".](https://mysupport.netapp.com/site/)
- b. Gehen Sie zu **Software-Lizenzen** für Ihr Produkt.
- c. Geben Sie die Seriennummer für das Speicher-Array-Chassis ein, und klicken Sie dann auf **Los**.
- d. Suchen Sie in der Spalte **Lizenzschlüssel** nach den Aktivierungscodes für die Funktion.
- e. Notieren Sie den Aktivierungscode der Funktion für die gewünschte Funktion.
- 4. Fordern Sie eine Funktionsschlüsseldatei an, indem Sie eine E-Mail oder ein Textdokument an Ihren Speicheranbieter senden, und zwar mit folgenden Informationen: Chassis-Seriennummer, Enable-ID und Code zur Aktivierung der Funktion.

Sie können auch zu gehen ["Aktivierung der NetApp Lizenz: Aktivierung der Premium-Funktionen von](http://partnerspfk.netapp.com) [Storage Array"](http://partnerspfk.netapp.com) Und geben Sie die erforderlichen Informationen ein, um die Funktion oder das Funktionspaket zu erhalten. (Die Anweisungen auf dieser Website gelten für Premium-Funktionen, nicht für Funktionspakete.)

#### **Nachdem Sie fertig sind**

Wenn Sie über eine Feature Key-Datei verfügen, können Sie das Premium Feature oder Feature Pack aktivieren.

## **Aktivieren Sie eine Premiumfunktion**

Eine Premium-Funktion ist eine zusätzliche Option, die einen Schlüssel zur Aktivierung erfordert.

#### **Bevor Sie beginnen**

- Sie haben einen Funktionschlüssel erhalten. Wenden Sie sich bei Bedarf an den technischen Support, um einen Schlüssel zu erhalten.
- Sie haben die Schlüsseldatei auf den Management-Client geladen (das System mit einem Browser zum Zugriff auf System Manager).

#### **Über diese Aufgabe**

In dieser Aufgabe wird beschrieben, wie Sie mit System Manager eine Premium-Funktion aktivieren.

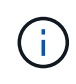

Wenn Sie eine Premium-Funktion deaktivieren möchten, müssen Sie den Befehl "Speicher-Array-Funktion deaktivieren" verwenden (disable storageArray (featurePack | feature=featureAttributeList) In der Befehlszeilenschnittstelle (CLI).

#### **Schritte**

- 1. Wählen Sie **Einstellungen › System**.
- 2. Wählen Sie unter **Add-ons** die Option **Premium Feature aktivieren**.

Das Dialogfeld Premium-Funktion aktivieren wird geöffnet.

3. Klicken Sie auf **Durchsuchen** und wählen Sie dann die Schlüsseldatei aus.

Der Dateiname wird im Dialogfeld angezeigt.

4. Klicken Sie Auf **Aktivieren**.

### **Funktionspaket aktivieren**

Ein Funktionspaket ist ein Bundle, das Attribute für Storage Arrays ändert (zum Beispiel Ändern des Protokolls von Fibre Channel auf iSCSI). Funktionspakete erfordern einen speziellen Schlüssel für die Unterstützung.

#### **Bevor Sie beginnen**

• Sie haben die entsprechenden Anweisungen zur Durchführung der Konvertierung und zur Vorbereitung des Systems auf die Attribute des neuen Speicherarrays befolgt.

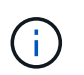

Konvertierungsanweisungen sind verfügbar unter ["NetApp E-Series Systems](http://mysupport.netapp.com/info/web/ECMP1658252.html) [Documentation Center".](http://mysupport.netapp.com/info/web/ECMP1658252.html)

- Das Storage-Array ist offline, sodass keine Hosts oder Applikationen auf das Array zugreifen können.
- Alle Daten werden gesichert.
- Sie haben eine Feature Pack-Datei erhalten.

Die Feature Pack-Datei wird auf den Management-Client geladen (das System mit einem Browser für den Zugriff auf System Manager).

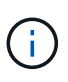

Sie müssen ein Downtime-Wartungsfenster planen und alle I/O-Vorgänge zwischen dem Host und den Controllern beenden. Beachten Sie außerdem, dass Sie erst nach erfolgreichem Abschluss der Konvertierung auf Daten im Speicher-Array zugreifen können.

#### **Über diese Aufgabe**

In dieser Aufgabe wird beschrieben, wie Sie mit System Manager ein Funktionspaket aktivieren. Wenn Sie fertig sind, müssen Sie das Speicher-Array neu starten.

#### **Schritte**

- 1. Wählen Sie **Einstellungen › System**.
- 2. Wählen Sie unter **Add-ons** die Option **Feature Pack ändern**.
- 3. Klicken Sie auf **Durchsuchen** und wählen Sie dann die Schlüsseldatei aus.

Der Dateiname wird im Dialogfeld angezeigt.

- 4. Geben Sie in das Feld **CHANGE** ein.
- 5. Klicken Sie Auf **Ändern**.

Die Funktionspaket-Migration beginnt und die Controller werden neu gestartet. Nicht geschriebene Cache-Daten werden gelöscht, wodurch keine I/O-Aktivität gewährleistet wird. Beide Controller werden automatisch neu gestartet, damit das neue Feature Pack wirksam wird. Das Speicher-Array kehrt nach Abschluss des Neubootens in einen reaktionsfähigen Zustand zurück.

### **Befehlszeilenschnittstelle (CLI) herunterladen**

Von System Manager können Sie das CLI-Paket (Befehlszeilenschnittstelle) herunterladen. Die CLI bietet eine textbasierte Methode zur Konfiguration und Überwachung von Speicher-Arrays. Es kommuniziert über HTTPS und verwendet dieselbe Syntax wie die CLI, die im extern installierten Managementsoftwarepaket verfügbar ist. Zum Herunterladen der CLI ist kein Schlüssel erforderlich.

#### **Bevor Sie beginnen**

• Eine Java Runtime Environment (JRE), Version 8 und höher, muss auf dem Managementsystem verfügbar sein, auf dem Sie die CLI-Befehle ausführen möchten.

#### **Schritte**

- 1. Wählen Sie **Einstellungen › System**.
- 2. Wählen Sie unter **Add-ons** die Option **Command Line Interface**.

Das ZIP-Paket wird in den Browser heruntergeladen.

3. Speichern Sie die ZIP-Datei im Verwaltungssystem, in dem Sie CLI-Befehle für das Speicher-Array ausführen möchten, und extrahieren Sie dann die Datei.

Sie können jetzt CLI-Befehle von einer Betriebssystemaufforderung ausführen, z. B. von der DOS C:- Eingabeaufforderung. Eine CLI-Befehlsreferenz steht im Menü Hilfe oben rechts in der System Manager-Benutzeroberfläche zur Verfügung.

#### **Copyright-Informationen**

Copyright © 2024 NetApp. Alle Rechte vorbehalten. Gedruckt in den USA. Dieses urheberrechtlich geschützte Dokument darf ohne die vorherige schriftliche Genehmigung des Urheberrechtsinhabers in keiner Form und durch keine Mittel – weder grafische noch elektronische oder mechanische, einschließlich Fotokopieren, Aufnehmen oder Speichern in einem elektronischen Abrufsystem – auch nicht in Teilen, vervielfältigt werden.

Software, die von urheberrechtlich geschütztem NetApp Material abgeleitet wird, unterliegt der folgenden Lizenz und dem folgenden Haftungsausschluss:

DIE VORLIEGENDE SOFTWARE WIRD IN DER VORLIEGENDEN FORM VON NETAPP ZUR VERFÜGUNG GESTELLT, D. H. OHNE JEGLICHE EXPLIZITE ODER IMPLIZITE GEWÄHRLEISTUNG, EINSCHLIESSLICH, JEDOCH NICHT BESCHRÄNKT AUF DIE STILLSCHWEIGENDE GEWÄHRLEISTUNG DER MARKTGÄNGIGKEIT UND EIGNUNG FÜR EINEN BESTIMMTEN ZWECK, DIE HIERMIT AUSGESCHLOSSEN WERDEN. NETAPP ÜBERNIMMT KEINERLEI HAFTUNG FÜR DIREKTE, INDIREKTE, ZUFÄLLIGE, BESONDERE, BEISPIELHAFTE SCHÄDEN ODER FOLGESCHÄDEN (EINSCHLIESSLICH, JEDOCH NICHT BESCHRÄNKT AUF DIE BESCHAFFUNG VON ERSATZWAREN ODER -DIENSTLEISTUNGEN, NUTZUNGS-, DATEN- ODER GEWINNVERLUSTE ODER UNTERBRECHUNG DES GESCHÄFTSBETRIEBS), UNABHÄNGIG DAVON, WIE SIE VERURSACHT WURDEN UND AUF WELCHER HAFTUNGSTHEORIE SIE BERUHEN, OB AUS VERTRAGLICH FESTGELEGTER HAFTUNG, VERSCHULDENSUNABHÄNGIGER HAFTUNG ODER DELIKTSHAFTUNG (EINSCHLIESSLICH FAHRLÄSSIGKEIT ODER AUF ANDEREM WEGE), DIE IN IRGENDEINER WEISE AUS DER NUTZUNG DIESER SOFTWARE RESULTIEREN, SELBST WENN AUF DIE MÖGLICHKEIT DERARTIGER SCHÄDEN HINGEWIESEN WURDE.

NetApp behält sich das Recht vor, die hierin beschriebenen Produkte jederzeit und ohne Vorankündigung zu ändern. NetApp übernimmt keine Verantwortung oder Haftung, die sich aus der Verwendung der hier beschriebenen Produkte ergibt, es sei denn, NetApp hat dem ausdrücklich in schriftlicher Form zugestimmt. Die Verwendung oder der Erwerb dieses Produkts stellt keine Lizenzierung im Rahmen eines Patentrechts, Markenrechts oder eines anderen Rechts an geistigem Eigentum von NetApp dar.

Das in diesem Dokument beschriebene Produkt kann durch ein oder mehrere US-amerikanische Patente, ausländische Patente oder anhängige Patentanmeldungen geschützt sein.

ERLÄUTERUNG ZU "RESTRICTED RIGHTS": Nutzung, Vervielfältigung oder Offenlegung durch die US-Regierung unterliegt den Einschränkungen gemäß Unterabschnitt (b)(3) der Klausel "Rights in Technical Data – Noncommercial Items" in DFARS 252.227-7013 (Februar 2014) und FAR 52.227-19 (Dezember 2007).

Die hierin enthaltenen Daten beziehen sich auf ein kommerzielles Produkt und/oder einen kommerziellen Service (wie in FAR 2.101 definiert) und sind Eigentum von NetApp, Inc. Alle technischen Daten und die Computersoftware von NetApp, die unter diesem Vertrag bereitgestellt werden, sind gewerblicher Natur und wurden ausschließlich unter Verwendung privater Mittel entwickelt. Die US-Regierung besitzt eine nicht ausschließliche, nicht übertragbare, nicht unterlizenzierbare, weltweite, limitierte unwiderrufliche Lizenz zur Nutzung der Daten nur in Verbindung mit und zur Unterstützung des Vertrags der US-Regierung, unter dem die Daten bereitgestellt wurden. Sofern in den vorliegenden Bedingungen nicht anders angegeben, dürfen die Daten ohne vorherige schriftliche Genehmigung von NetApp, Inc. nicht verwendet, offengelegt, vervielfältigt, geändert, aufgeführt oder angezeigt werden. Die Lizenzrechte der US-Regierung für das US-Verteidigungsministerium sind auf die in DFARS-Klausel 252.227-7015(b) (Februar 2014) genannten Rechte beschränkt.

#### **Markeninformationen**

NETAPP, das NETAPP Logo und die unter [http://www.netapp.com/TM](http://www.netapp.com/TM\) aufgeführten Marken sind Marken von NetApp, Inc. Andere Firmen und Produktnamen können Marken der jeweiligen Eigentümer sein.